# A0B17MTB – MatlabPart #5Miloslav Čape<sup>k</sup> miloslav.capek@fel.cvut.czFilip Kozák, Viktor Adler, Pavel ValtrDepartment of Electromagnetic FieldB2-626, Prague

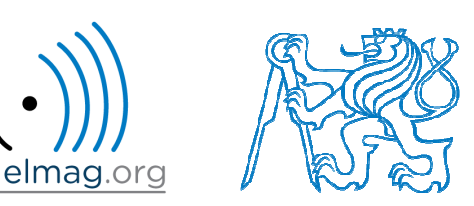

#### **Learning how to…**

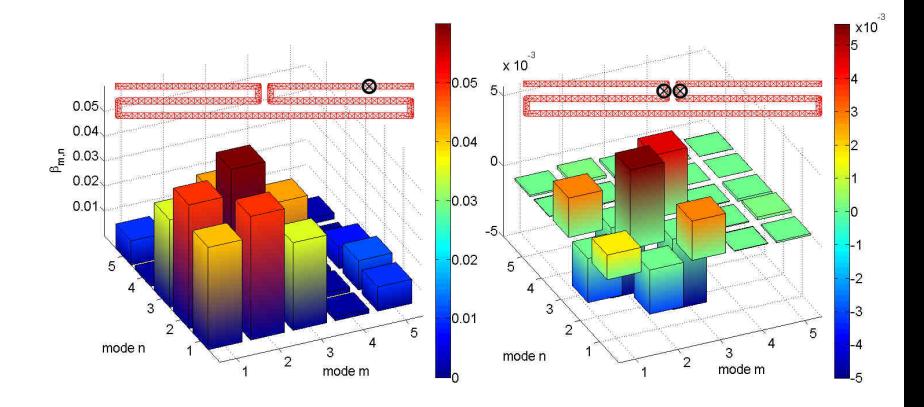

**Data type cell**

**Program branching #2**

**Visualizing in Matlab #1**

**Debugging #1**

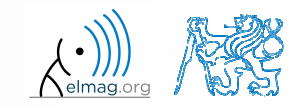

5.11.2015 12:31

A0B17MTB: **Part #5**

Department of Electromagnetic Field, CTU FEE, miloslav.capek@fel.cvut.cz

**2**

#### **Cell**

- $\bullet$  variable of type cell enables to store all types of variables (i.e. for instance variable of type cell inside another variable of type cell)
	- 0 Examples of cell:

>> CL1 =  ${zeros(2)$ ,  $ones(3)$ ,  $rand(4)$ , 'test',  ${NaN(1)}$ ,  $inf(2)}$ 

0 variable of type cell can be easily allocated:

 $>>$  CL $0 = \text{cell}(1,3)$ 

● memory requirements is <sup>a</sup> trade-off for complexity of cell type

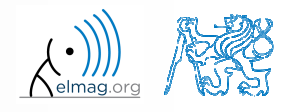

### **Cell indexing #1**

- $\bullet$  there are two possible ways of cell structure indexing
	- 0 round brackets **( )** are used to access cells as such
	- 0 curly brackets **{ }** are used to access data in individual cells

0 Example.:

```
>> CL = \{ [ 1 \ 2 \, i \, 3 \ 4 \} \, i \, \text{eye}(3) \, i \, ' \, \text{test'} \}
>> CL(2:3) % returns cells 2, 3 of CL>>> CL\{1\} % returns matrix [1 2; 3 4]
>> CL{1}(2,1) % = 3
\Rightarrow CL1 = CL(1) \% CL1 is still a cell!

>> M = CL1{1} % M is a matrix of numbers of type double double
```
5.11.2015 12:31

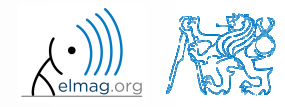

#### Data types

 $\gg$  celldisp(CL)

# **Cell indexing #2**

- Example.:
- >> CL1 = {'one','two'}; >> CL2 = {[1, 2; 3, 4],magic(3)};>> CL =  ${CL1; CL2};$ >>  $CL{2}{1}(2,1)$
- $\bullet$ functions to ge<sup>t</sup> oriented in <sup>a</sup> cell

 $\Box$ **J** Figure 1 File Edit View Insert Tools Desktop Window Help 165448992750150  $one$ **WO** 

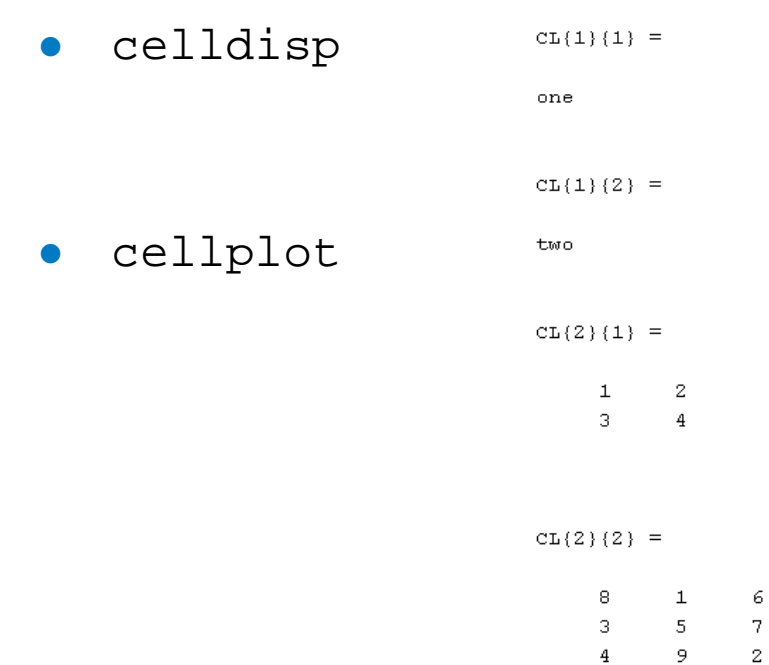

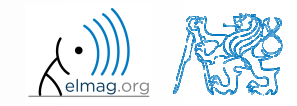

Department of Electromagnetic Field, CTU FEE, miloslav.capek@fel.cvut.cz

A0B17MTB: **Part #5**

5.11.2015 12:31

## **Typical application of cells**

- 0 in switch-case branching for enlisting more possibilities
- work with variously long strings
- 0 **GUI**
- 0 all iteration algorithms with variable size of variables
- 0 …

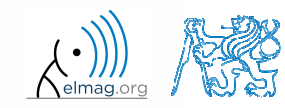

# **Program branching – switch / case**

- $\bullet$ does <sup>a</sup> variable correspon<sup>d</sup> to one of (usually many) values?
- 0 • the commands in the part otherwise are carried out when none of the cases above applies (compare to else in the ifstatement)
- suitable to evaluate conditions containing strings
	- 0 • if you want to learn more details on when to use if and when to use switch, visit pages blogs.mathworks.com
- it is appropriate to always terminate the statement by otherwise par<sup>t</sup>

```
c = \text{randi}(1e2);
switch mod(c,2)
 case 1
    disp('c is odd');
 case 0 & c > 10
    disp('even, >10');otherwise
disp('even, <=10');end
```
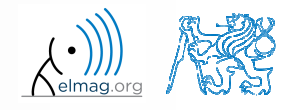

A0B17MTB: **Part #5**

## **Program branching – switch / case**

 $450 s$ 

- $\bullet$  create <sup>a</sup> script that, <sup>g</sup>iven lengths of two sides of <sup>a</sup> right triangle, calculates the length of the third side (Pythagorean theorem)
	- 0 two sides are known together with string marking the type of unknown side ('leg' for leg or 'hyp' for hypotenuse)

```
%% HINT:
% input variables will be here
%(including type of unknown side)
switch aaa % aaa denotes the type of unknown side
  case yyy % calculation for the first type of side
% calculation1
case zzz % calculation for the second type of side
% calculation2
otherwise % unknown type
% return empty (default) values
end
```
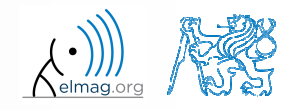

- 0 try to estimate what does the script below assign to logResultvariable depending on input variable vec (a vector)
	- 0 are you able to decide whether there is <sup>a</sup> Matlab function doing the same?

```
% vec is a given vector
logResult = false;
m = 1;
while (m <= length(vec)) && (logResult == false)
     if \mathrm{vec}(\mathfrak{m}) \sim = 0logResult = true;
    end
m = m + 1;end
```
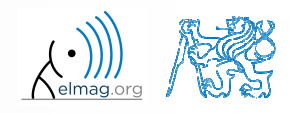

- 0 try to estimate what does the script below assign to logResultvariable depending on input variable mat (a matrix)
	- 0 are you able to decide whether there is <sup>a</sup> Matlab function doing the same?

```
% mat is a given matrix
count = 0;[mRows, nColumns] = size(mat);for m = 1:mRowsfor n = 1:nColumns
        if mat(m,n) \sim= 0count = count + 1;
        endendend
logResult = count == numel(mat);
```
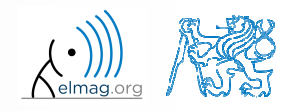

# **Example of listing more options**

- 0 switch supports options listing
	- 0 evaluation of options A1 <sup>a</sup> A2 in the same way:

```
switch my_expression
 case {'A1', 'A2'}
    % do somethingotherwise
% do something else
end
```
# **Inifinite loop – for cycle (a riddle)**

- $\bullet$  in the last lecture we learned how to construct the infinite loop with the while command (>> while true, 'ok', end)
	- $\bullet$  Do you think, that the infinite loop can be constructed with the for cycle as well?
	- $\bullet$ How?
	- $\bullet$ Are there any restrictions? How many cycles will be performed and why?

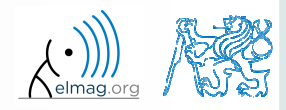

### **Introduction to visualizing**

- $\bullet$  we have already go<sup>t</sup> acquainted (marginally) with some of Matlab graphs
	- 0 plot, stem, bar, hist, surf
- 0 in general, graphical functions in Matlab can be used as
	- 0 higher level
		- $\bullet$  access to individual functions, object properties are adjusted by input parameters of the function
		- $\bullet$ first approx. 9-10 weeks of the semester
	- 0 lower level
		- 0 calling and working with objects directly
		- $\bullet$ knowledge of Matlab handle graphics (OOP) is required
		- 0 opens wide possibilities of visualization customization
- 0 details to be found in:
	- 0 • Matlab  $\rightarrow$  Graphics  $\rightarrow$  2-D and 3-D Plots  $\rightarrow$  Plotting Basics

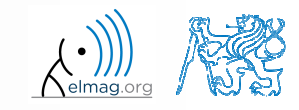

#### **Selected graphs #1The Contract of the Contract of the Contract of the Contract of the Contract of the Contract of the Contract of the Contract of the Contract of the Contract of the Contract of the Contract of the Contract of the Contract**

MATLAB LINE PLOTS plot Plot as mult... Plot as mult... plotyy semiloax semiloav loglog errorbar. plot3 area comet MATLAB STEM AND STAIR PLOTS >> plot(linspace(1,10,10)); >> stem(linspace(1,10,10));>> % … and othersstem stairs stem3 MATLAB BAR PLOTS. bar barh bar3h bar (stacked) barh (stack.. histogram plotmatrix bar3 pareto MATLAB SCATTER PLOTS  $10$  $10$ 9 scatter scatter3 spy plotmatrix 9 8 MATLAB PIE CHARTS 6 pie pie3  $\overline{3}$ MATLAB HISTOGRAMS  $\overline{2}$ 3 2  $\overline{2}$  $\mathbf{3}$  $\overline{4}$ 5 6 8 10 ٠,  $\overline{2}$ 3  $\boldsymbol{\Lambda}$ 5 6 7 8 9  $10$ histogram rose 5.11.2015 12:31 A0B17MTB: **Part #514**Department of Electromagnetic Field, CTU FEE, miloslav.capek@fel.cvut.czelmag.or

Participate of the Contract of the Contract of the Contract of the Contract of the Contract of the Contract of the Contract of the Contract of the Contract of the Contract of the Contract of the Contract of the Contract of

### **Selected graphs #2**

#### MATLAB POLAR PLOTS

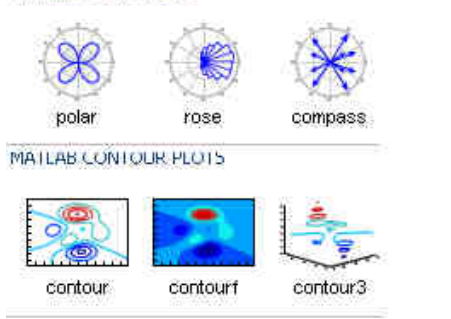

#### MATLAB IMAGE PLOTS

MATLAB 3-D SURFACES

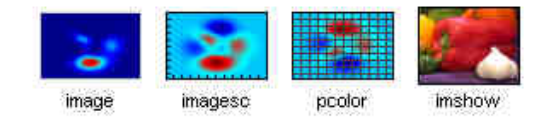

#### $\Rightarrow$  [X,Y] = meshgrid(-3:.125:3);  $>> Z = sin(X) + cos(Y);$  $\Rightarrow$  mesh(X,Y,Z); >> axis([-3 3 -3 3 -2 2]);

waterfall ribbon contour3 surf surfc surfl mesh meshc meshz **MATLAB VOLUMETRICS**  $\overline{0}$ slice  $-1$ MATLAB VECTOR FIELDS  $-2$ 2  $\overline{2}$ n. Ō. ີ-1∶ -2  $-2^{-}$ quiver3 feather compass quiver streamslice streamline 3.

#### 5.11.2015 12:31

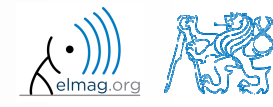

Department of Electromagnetic Field, CTU FEE, miloslav.capek@fel.cvut.cz

A0B17MTB: **Part #5**

## **Selected functions for graph modification**

 $\bullet$ Graphs can be customized in many ways, the basic ones are:

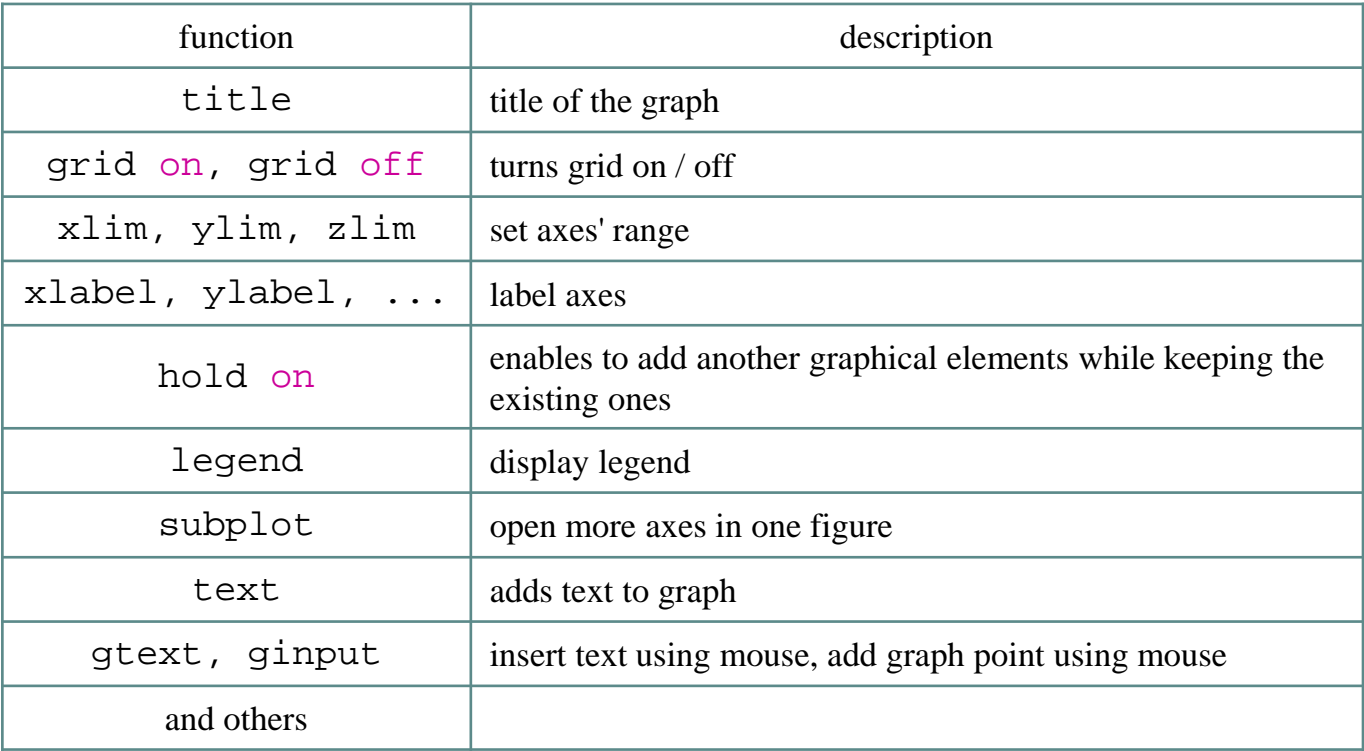

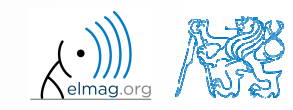

5.11.2015 12:31

### **figure**

- $\bullet$ • figure opens empty figure to plot graphs
	- $\bullet$ the function returns object of class Figure

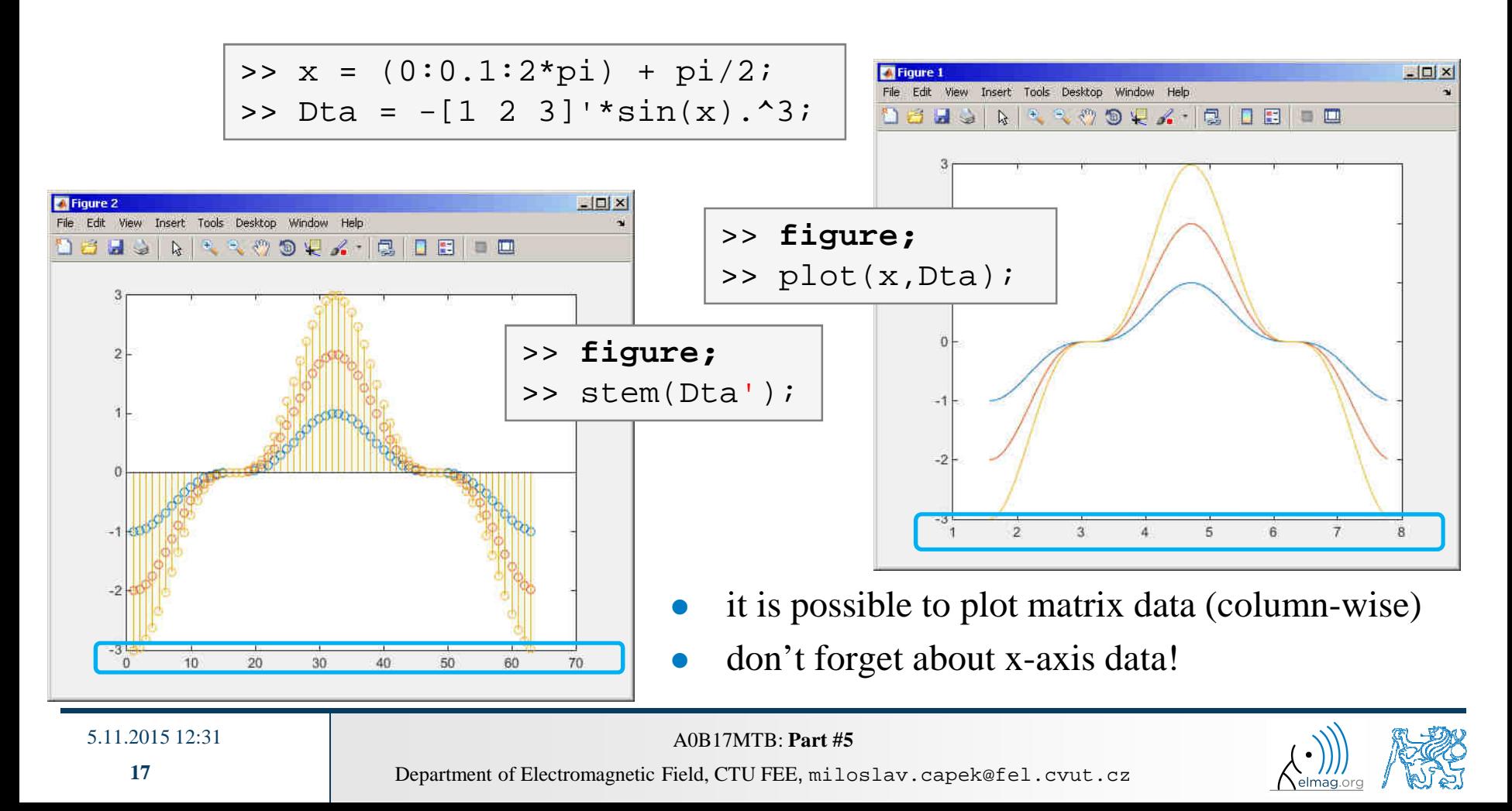

#### **hold on**

- 0 • function hold on enables to plot multiple curves in one axis, it is possible to disable this feature by typing hold off
- 0 functions plot, plot3, stem and others enable to add optional input parameters (as strings)

```
-\Box\timesTFigure 1
                                            Edit View Insert Tools Desktop Window Help
                                          Deleit Sport Aleider
x = (0:0.1:2*pi) + pi/2;Dta = -[1 2 3]'*sin(x).^3;
figure;
plot(x, Dta(1,:), 'xr');hold on;
plot(x, Dta(2,:), 'ob');5
                                                                    6
                                                                        \overline{7}
plot(x, Dta(3,:), 'dk');
```
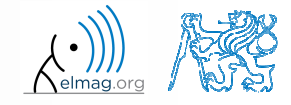

#### Visualizing

## **LineSpec – customizing graph curves**

- $\bullet$ • what do plot function parameters mean?
	- 0 see >> doc LineSpec
	- $\bullet$  the most frequently customized parameters of graph's lines
		- $\bullet$ • color (can be entered also using matrix  $[R G B]$ , where R, G, B vary between 0 a 1)
		- $\bullet$ marker shape (*Markers*)
		- 0 line style
- big changes since 2014b version!

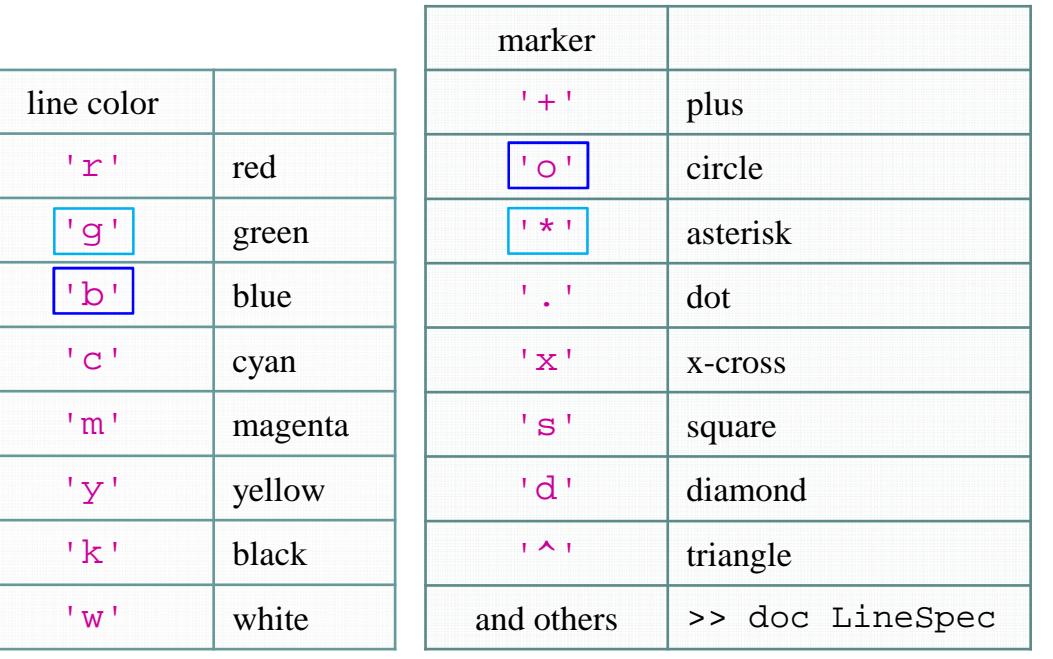

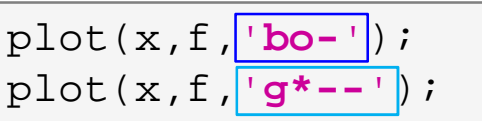

```
figure('color', ...[ .5 .1 .4];
```
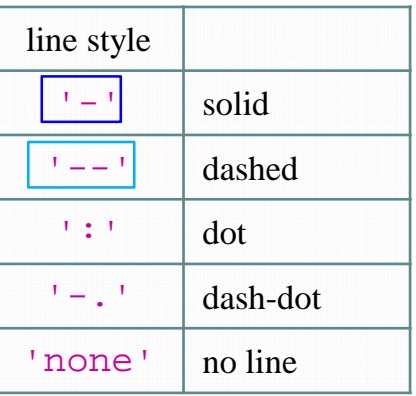

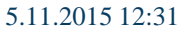

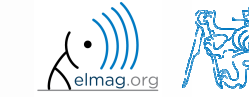

Department of Electromagnetic Field, CTU FEE, miloslav.capek@fel.cvut.czA0B17MTB: **Part #5**

## **LineSpec – default setting in 2014b**

- $\bullet$  colors in given order are used when plotting more lines in one axis
	- 0 this color scheme was changed in 2014b and later versions:
- it is not necessary to set color of each curve separately when using hold on
	- $\bullet$ following default color order is used:

```
close all; clear; clc;
x = 0:0.01:pi;figure;
hold on;
plot(x, 1*sin(x));
plot(x, 2*sin(x));
plot(x, 3*sin(x));
```
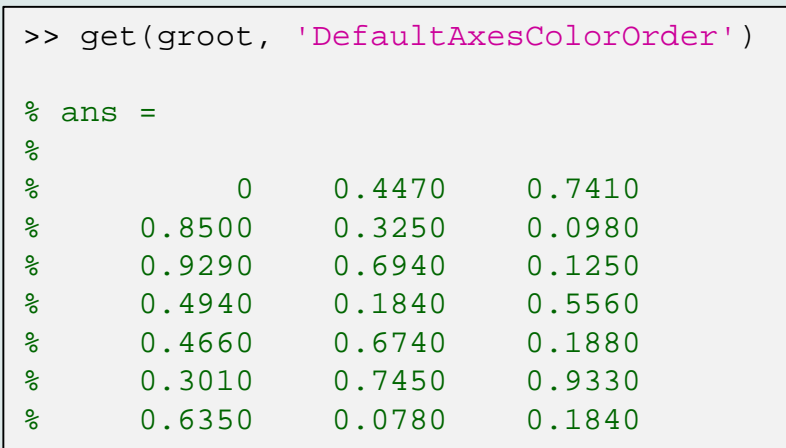

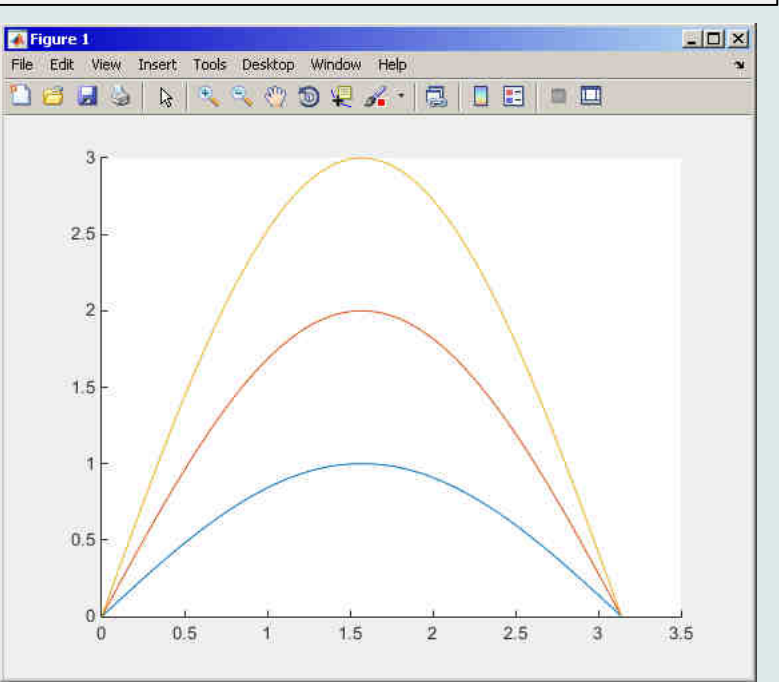

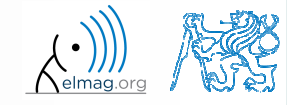

5.11.2015 12:31

**20**

Department of Electromagnetic Field, CTU FEE, miloslav.capek@fel.cvut.cz

A0B17MTB: **Part #5**

**d** Visualizing

## **Visualizing – legend, grid**

 $x = -pi/2:0.01:pi/2;$  $f1 = sin(x) + cos(x)$ ;  $f2 = sin(x) - cos(x);$ 

> plot(x, f1);hold on;plot(x, f2, 'r');

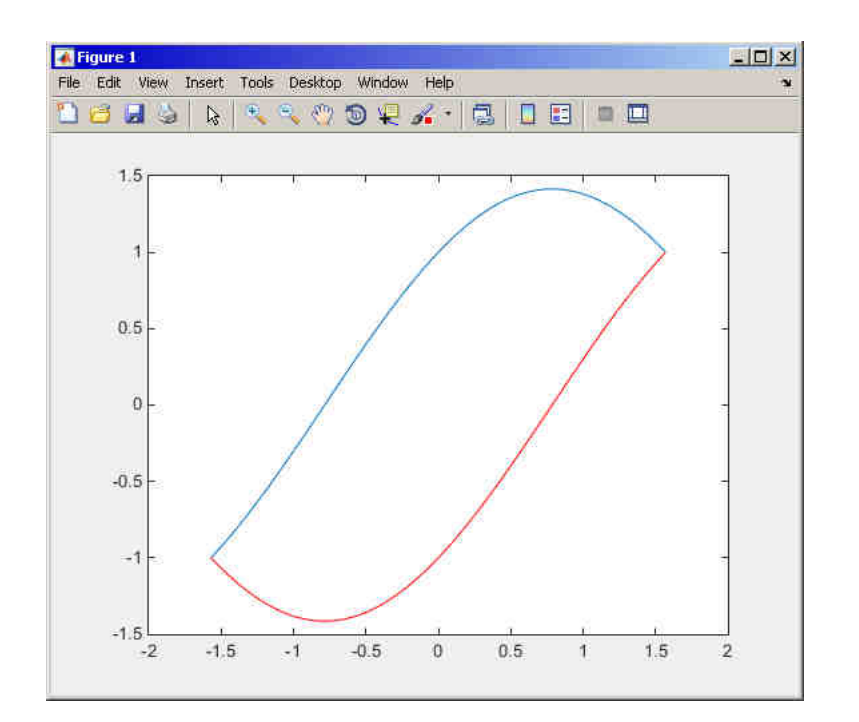

grid on;  $legend('f_1(x) = sin(x)+cos(x)$ ',... 'f  $2(x) = sin(x) - cos(x)$ ',... 'Location', 'southeast');

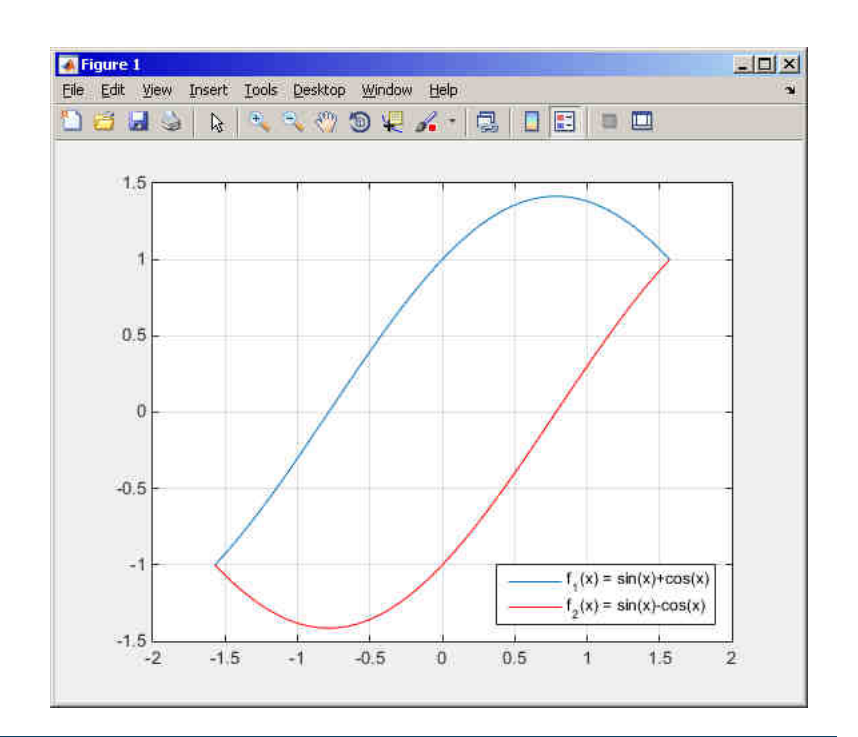

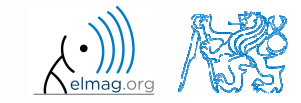

#### 5.11.2015 12:31**21**

Department of Electromagnetic Field, CTU FEE, miloslav.capek@fel.cvut.czA0B17MTB: **Part #5**

#### **plot3**

- $\bullet$  the example below shows <sup>p</sup>lotting <sup>a</sup> spiral and customizing <sup>p</sup>lotting parameters
	- 0 functions xlabel, ylabel and zlabel are used to label the axes
	- 0 function title is used to display the heading
	- 0 function legend pro characterize the curve

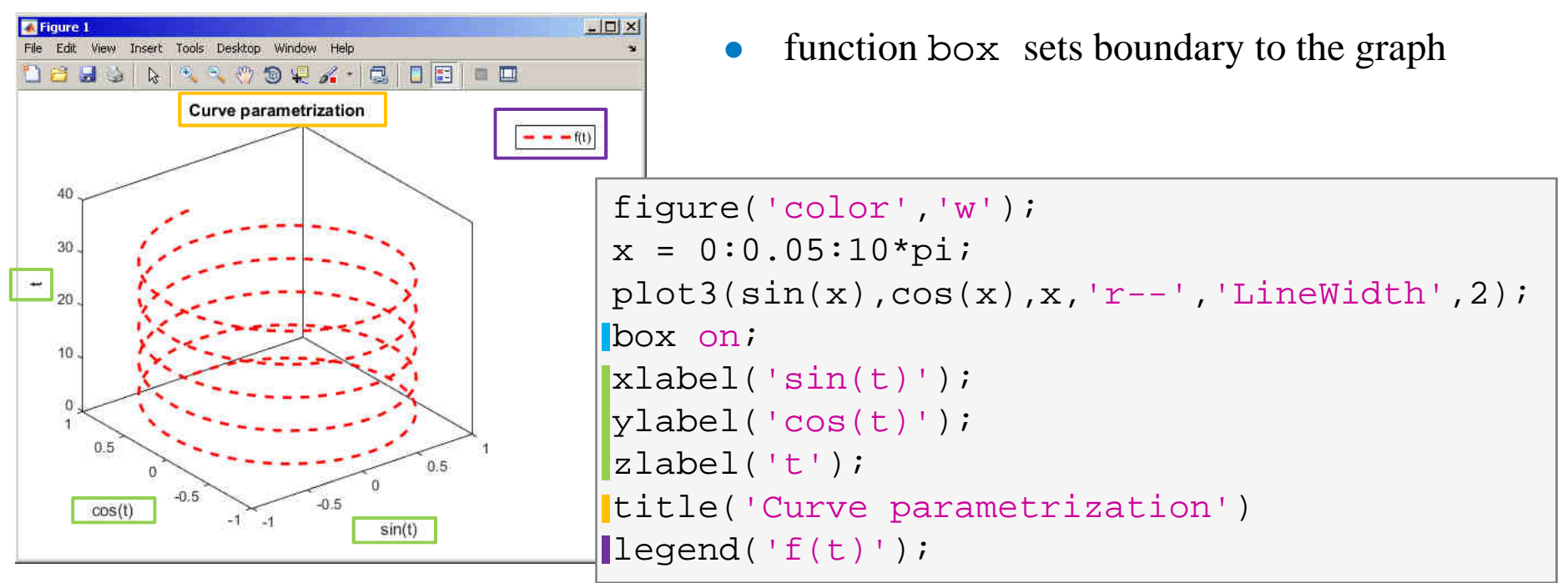

## **LineSpec – customizing graph curves**

Visualizing

 $450 s$ 

 $\bullet$ evaluate following two functions in the interval [-1,1] for <sup>101</sup> values:

 $f_1(x) = \sinh(x), \qquad f_2(x) = \cosh(x)$ 

- • use the function plot to depict both  $f_1$  and  $f_2$  so that
	- 0 both functions are plotted in the same axis
	- 0 the first function is plotted in blue with  $\square$  marker as solid line
	- 0 the other function is plotted in red with  $\Diamond$  marker and dashed line
	- 0 limit the interval of the *y*-axis to [-1.5, 1.5]
	- 0 add a legend associated to both functions
	- 0 label the axes  $(x$ -axis:  $x$ ,  $y$ -axis:  $f_1$ ,  $f_2$ )
	- 0 apply grid to the graph

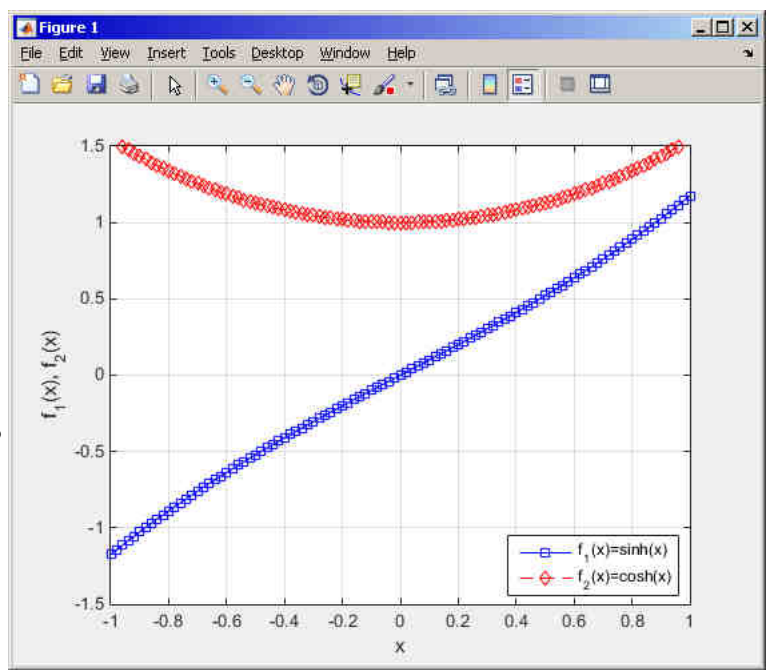

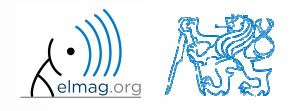

#### **LineSpec– customizing graph curves** Visualizing

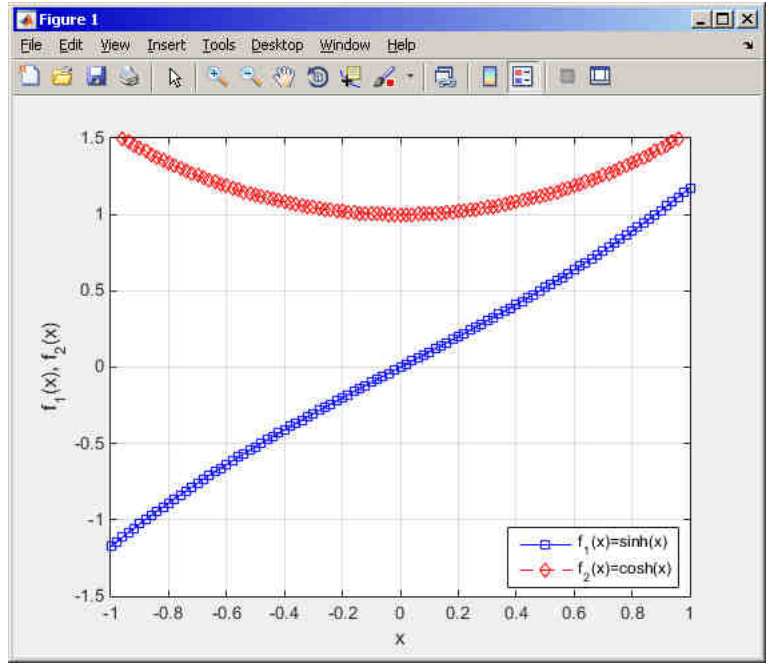

$$
f_1(x) = \sinh(x), \qquad f_2(x) = \cosh(x)
$$

elmag.o

5.11.2015 12:31

A0B17MTB: **Part #5**

**24**

## **Visualizing – Plot tools**

- $\bullet$  it is possible to keep on editing the grap<sup>h</sup> by other means
	- 0 save, zoom, pan, rotate, marker, legend

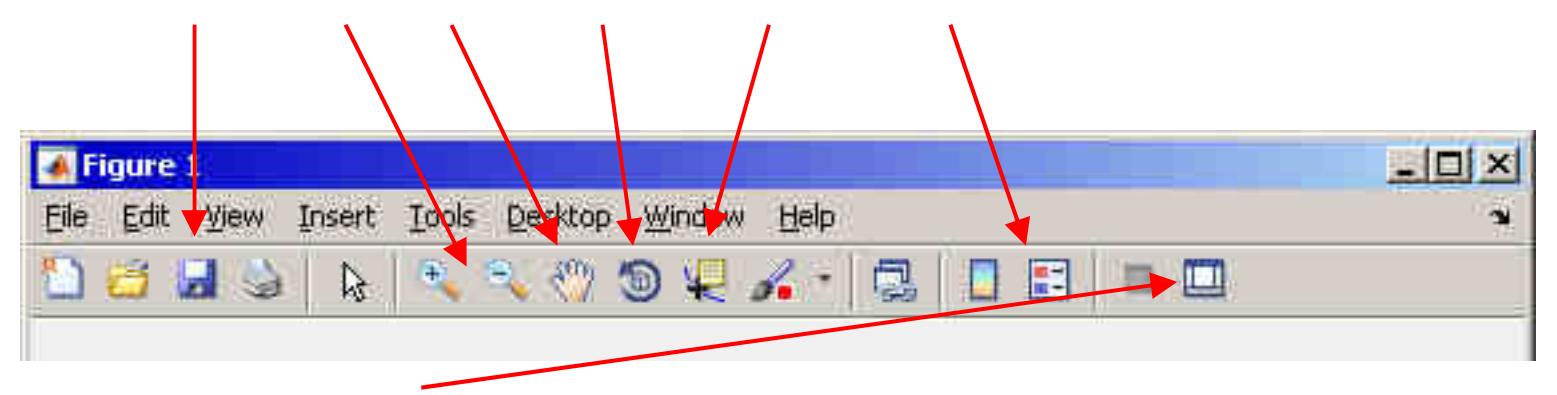

- 0 open Matlab Property Editor (we discuss later)
- all these operations can be carried out using Matlab functions
	- 0 we discuss later (e.g. rotate3d activates figure's rotation tool, view(az,el) adjusts 3D perspective of the grap<sup>h</sup> for <sup>g</sup>iven azimuth az and elevation el)

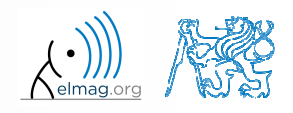

# **Visualizing – use of NaN values**

- 0 • NaN values are not depicted in graphs
	- 0 it is quite often needed to distinguish zero values from undefinied values
	- 0 <sup>p</sup>lotting using NaN can be utilized in all functions for visualizing

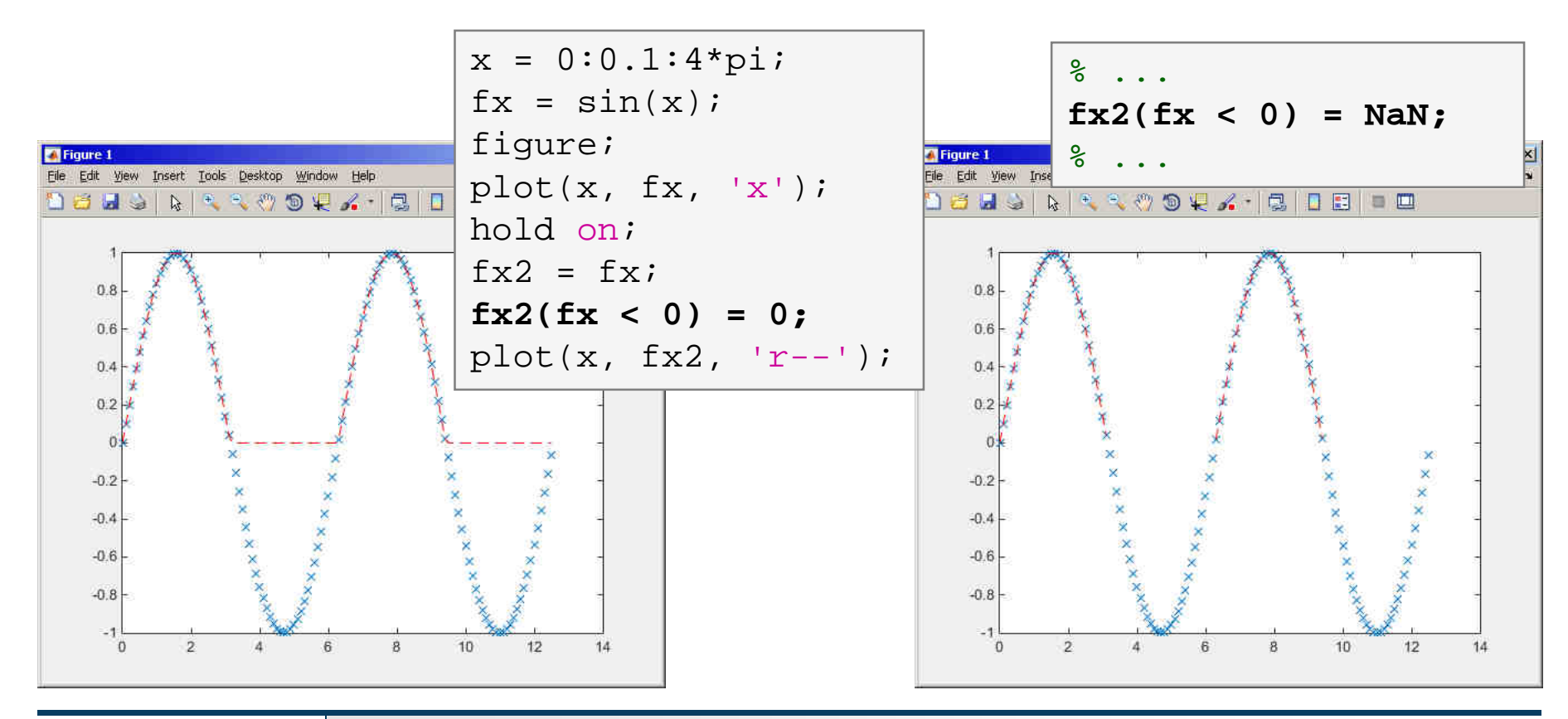

#### 5.11.2015 12:31

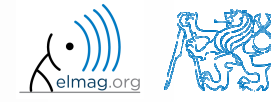

Department of Electromagnetic Field, CTU FEE, miloslav.capek@fel.cvut.czA0B17MTB: **Part #5**

Visualizing

### **Exercise - sampling**

 $300 s$ 

• plot function 
$$
f(x) = x \sin\left(\frac{\pi}{2}(1+20x)\right)
$$
 in the interval  $\langle -1; 1 \rangle$ 

with step 0.2, 0.1 <sup>a</sup> 0.01

● compare the results!

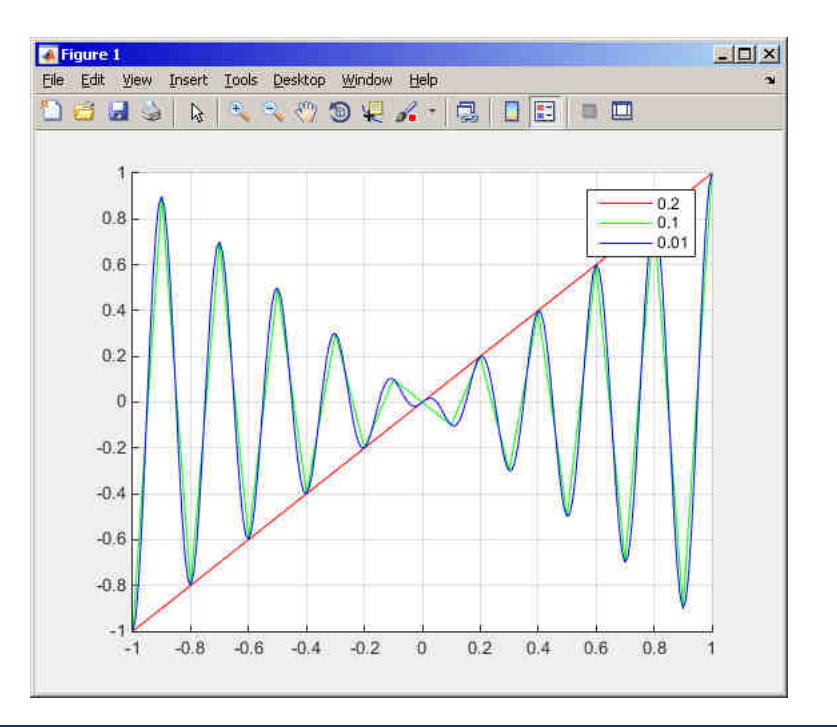

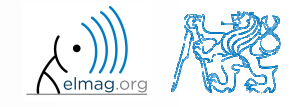

5.11.2015 12:31

Department of Electromagnetic Field, CTU FEE, miloslav.capek@fel.cvut.cz

A0B17MTB: **Part #5**

### **Exercise - rounding**

Visualizing

 $300 s$ 

• plot function 
$$
\tan(x)
$$
 for  $x \in \langle -3/2\pi; 3/2\pi \rangle$  with step  $\pi/100$ 

- limit depicted values by  $\pm 40$
- 0 values of the function with absolute value greater than  $1 \cdot 10^{10}$  replace by 0
	- $\bullet$ use logical indexing
- 0 <sup>p</sup>lot both results and compare them

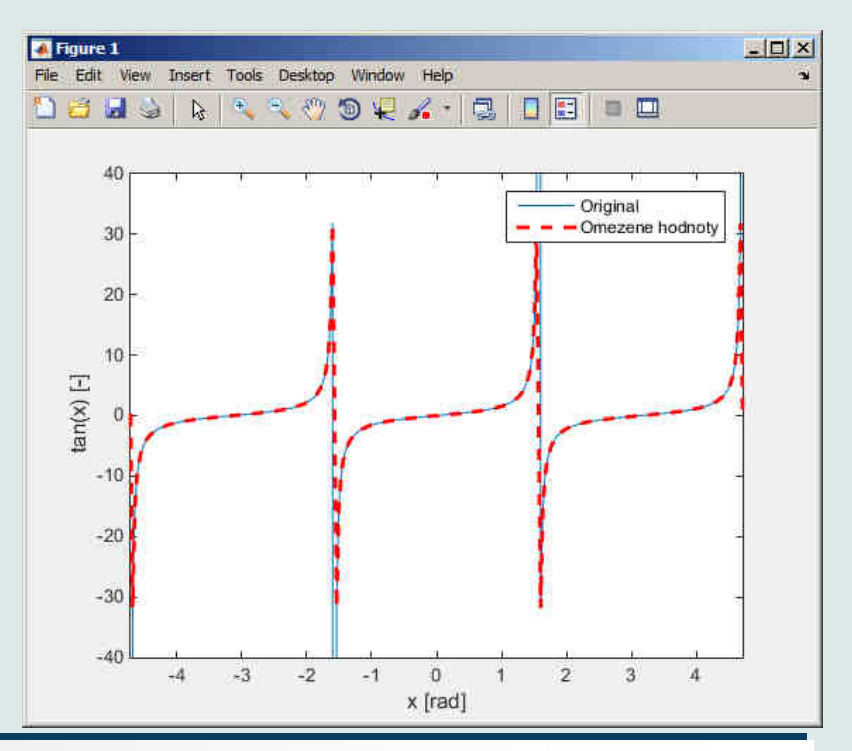

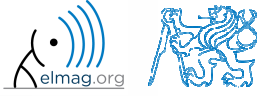

Department of Electromagnetic Field, CTU FEE, miloslav.capek@fel.cvut.cz

A0B17MTB: **Part #5**

### **Function gtext**

- 0 function gtext enables <sup>p</sup>lacing text in grap<sup>h</sup>
	- $\bullet$ the <sup>p</sup>lacing is done by selecting <sup>a</sup> location with the mouse

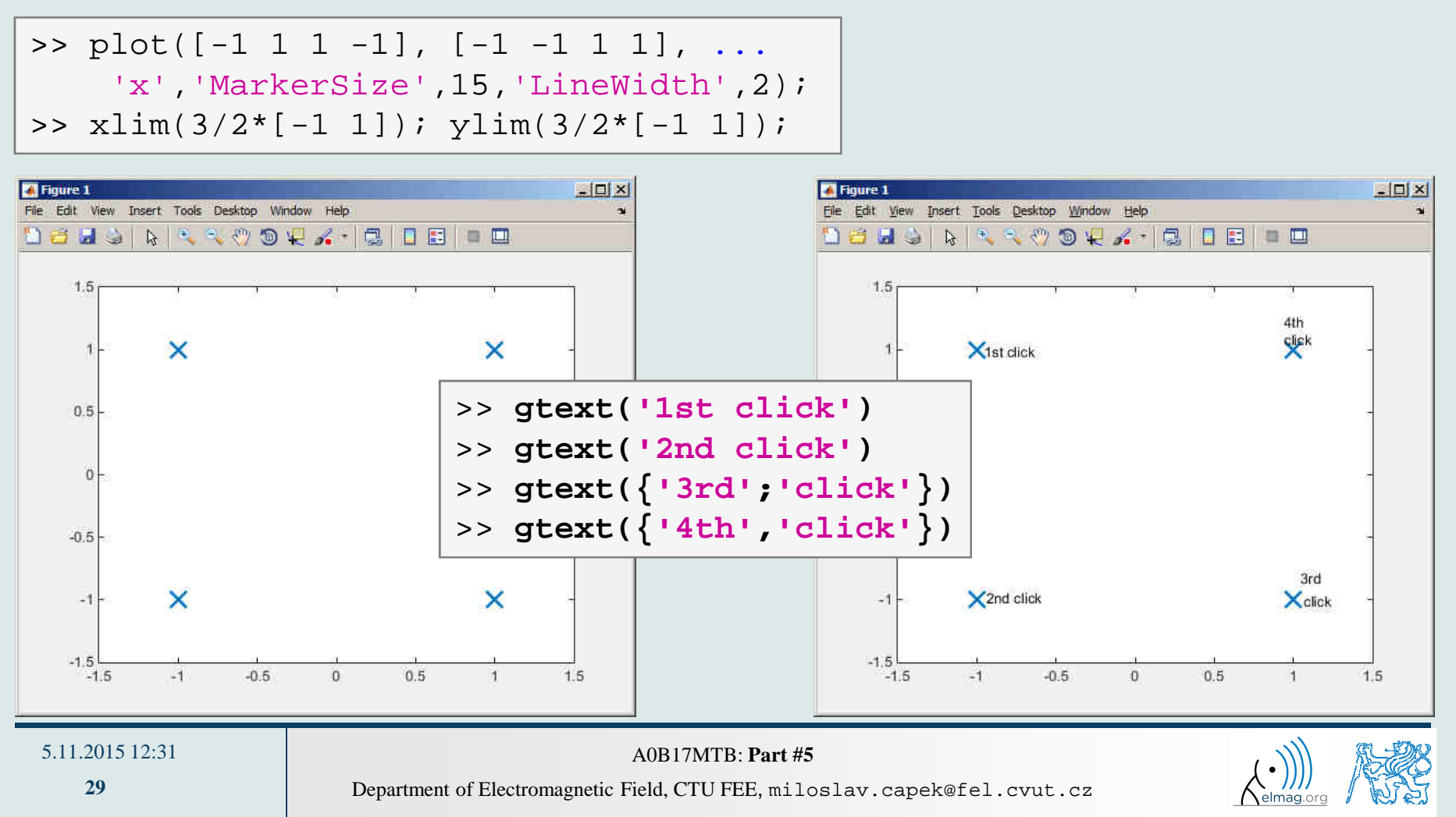

Visualizing

### **Function ginput**

- 0 function ginput enables selecting points in grap<sup>h</sup> using the mouse
	- $\bullet$ we either insert requested number of points  $(P = ginput(x))$  or terminate by pressing Enter

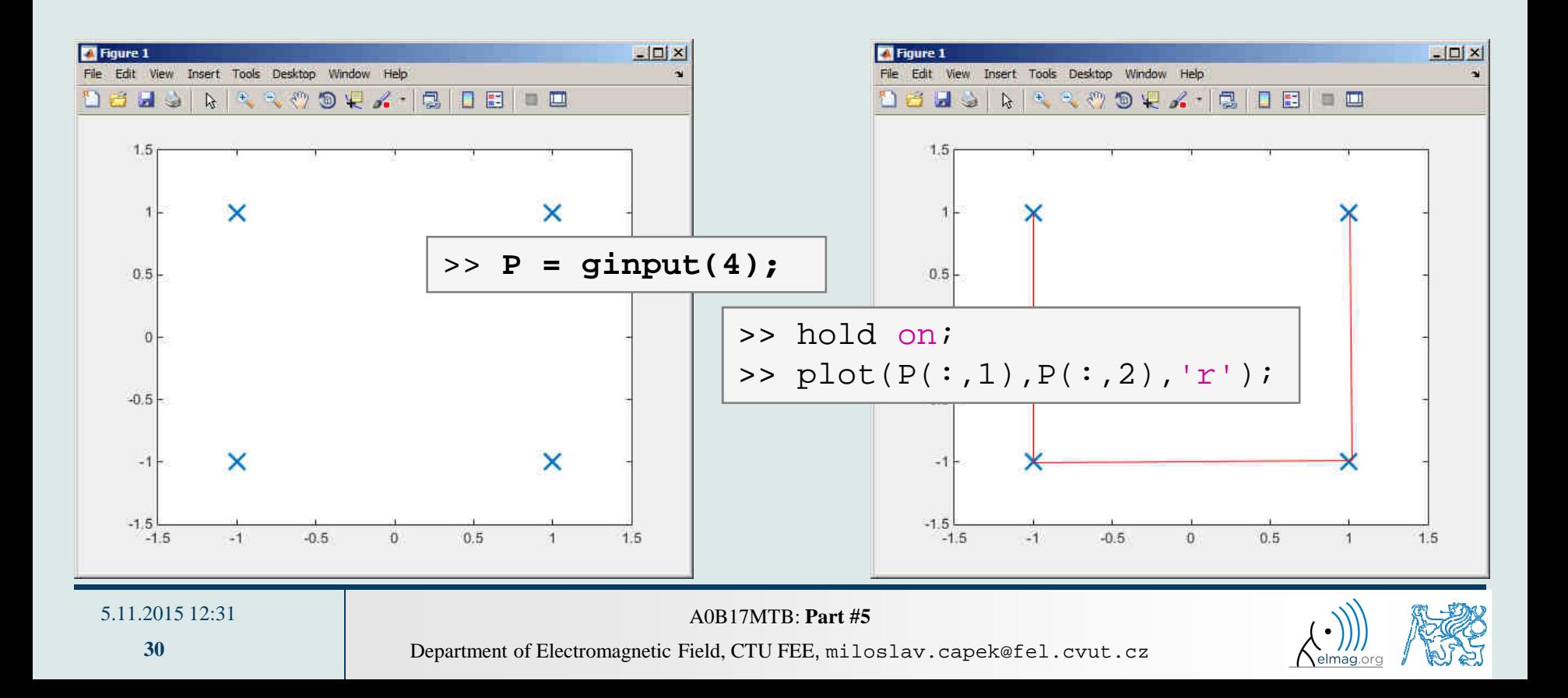

## **Debugging #1**

- $\bullet$ *bug* <sup>⇒</sup> *debugging*
- $\bullet$  we distinguish:
	- $\bullet$  semantic errors ("logical" or "algorithmic" errors)
		- $\bullet$ usually difficult to identify
	- $\bullet$  syntax errors ("grammatical" errors)
		- 0 pay attention to the contents of error messages - it makes error elimination easier
	- $\bullet$  unexpected events (see later)
		- e.g. problem with writing to open file, not enoug<sup>h</sup> space on disk etc.
	- $\bullet$  rounding errors (everything is calculated as it should but the result is wrong anyway)
		- $\bullet$  it is necessary to analyze the algorithm in advance, to determine the dynamics of calculation etc.
- $\bullet$  software debugging and testing is an integral par<sup>t</sup> of software development
	- $\bullet$ later we will discuss the possibilities of code acceleration using Matlab profile

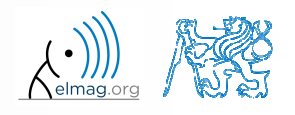

# **Debugging #2**

- $\bullet$  we first focus on semantic and syntax errors in scripts
	- 0 we always test the program using test-case where the result is known
- $\bullet$  possible techniques:
	- 0 using functions who, whos, keyboard, disp
	- 0 using debugging tools in Matlab Editor (illustration)

#### **MATLAB Functions**

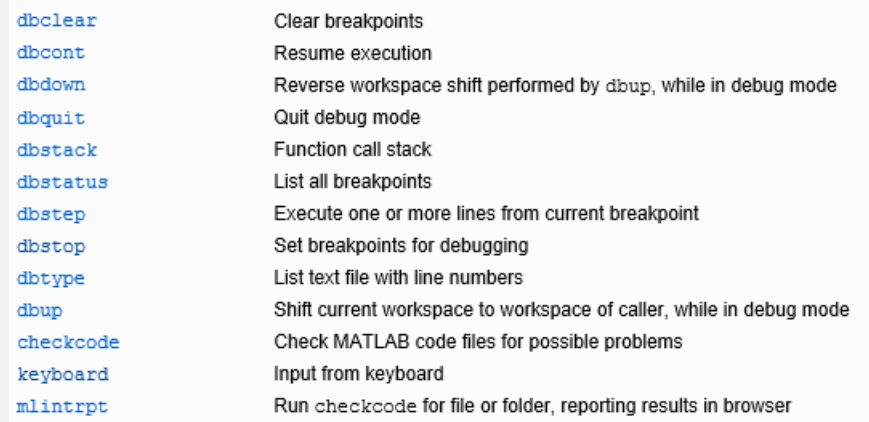

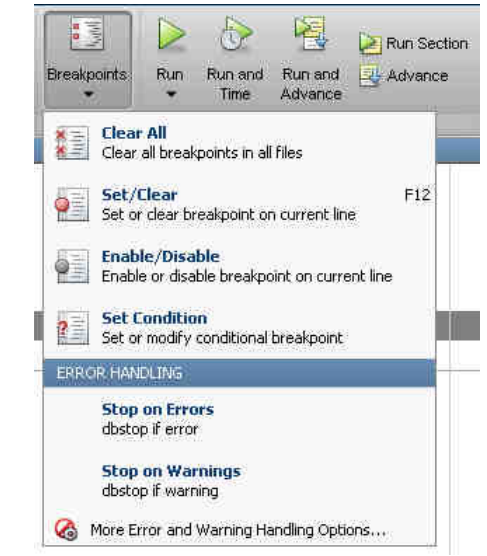

 $\bullet$  using Matlab built-in debugging functions

#### 5.11.2015 12:31

A0B17MTB: **Part #5**

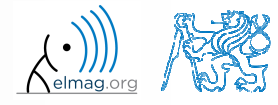

 $250 s$ 

## **Debugging**

 $\bullet$ for the following <sup>p</sup>iece of code:

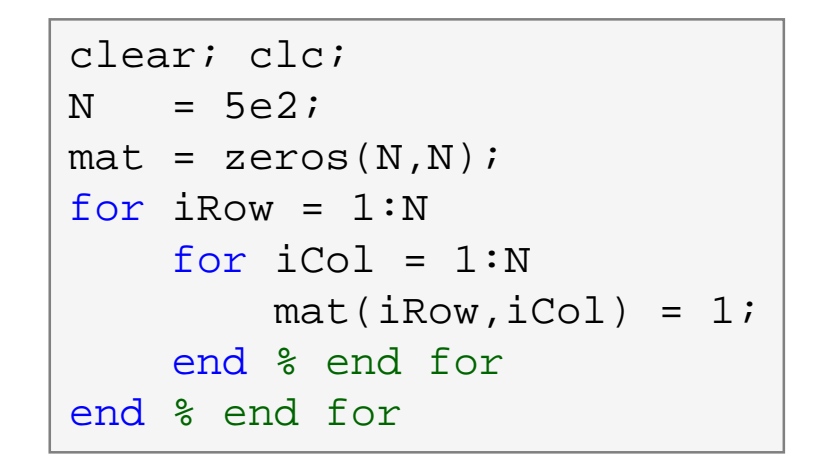

- $\bullet$  use Matlab Editor to:
	- 0 set *Breakpoint* (column next to line number)
	- $\bullet$ run the script (F5)
	- 0 • check the status of variables (keyboard mode or hover over variable's name with the mouse in Editor)
	- 0 keep on tracing the script
		- 0 what is the difference between *Continue* <sup>a</sup> *Step* (F10)?

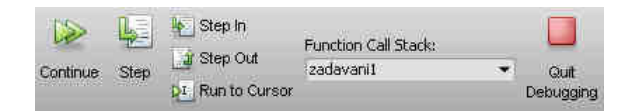

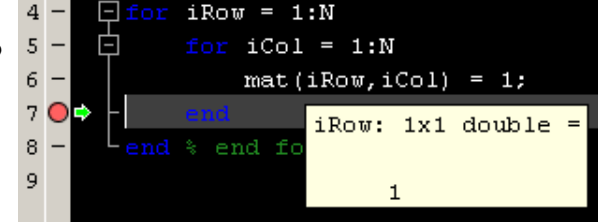

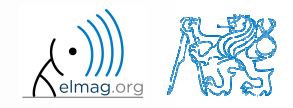

Department of Electromagnetic Field, CTU FEE, miloslav.capek@fel.cvut.czA0B17MTB: **Part #5**

**33**

5.11.2015 12:31

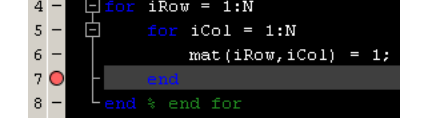

### **Advanced debugging**

- $\bullet$  *Conditional Breakpoints*
	- 0 serve to suspen<sup>d</sup> the execution of code when <sup>a</sup> condition is fulfilled
		- $\bullet$ sometimes, the set up of the correct condition is not an easy task…
	- $\bullet$  easier to find errors in loops
		- $\bullet$ code execution can be suspended in <sup>a</sup> particular loop
	- 0 the condition may be arbitrary evaluable logical expression

```
% code with an errorclear; clc;N = 100;
mat = magic(2*N);selection = zeros(N, N);
for iRow = 1:N+2selection(iRow, :) = ...
mat(iRow, iRow:N+iRow-1);end
```
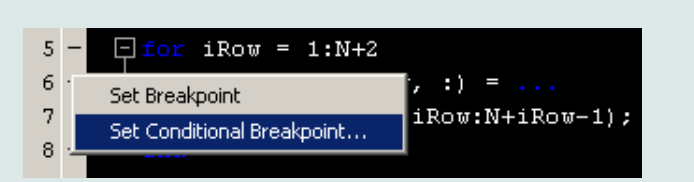

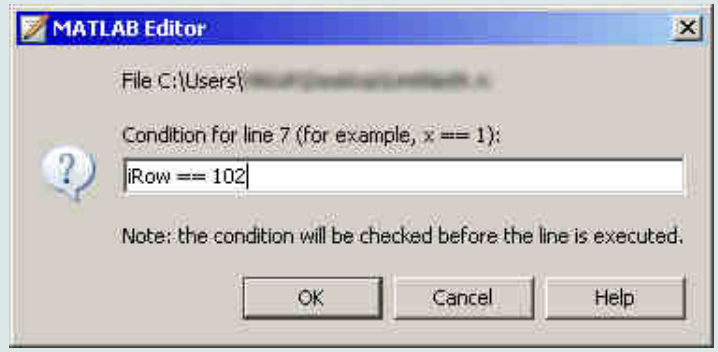

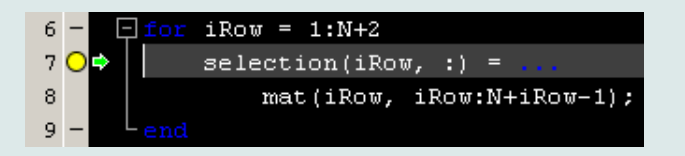

#### 5.11.2015 12:31

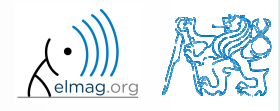

Department of Electromagnetic Field, CTU FEE, miloslav.capek@fel.cvut.czA0B17MTB: **Part #5**

# **Selected hints for code readability #1**

```
for iRow = 1:Nmat(iRow,:) = 1;end % end of ...
```
- $\bullet$  use indention of loop's body, indention of code inside conditions (TAB)
	- 0 size of indention can be adjusted in Preferences (usually <sup>3</sup> or <sup>4</sup> spaces)
- $\bullet$  use "positive" conditions
	- 0 i.e. use isBigger or isSmaller, not isNotBigger (can be confusing)
- complex expressions with logical and relational operators should be evaluated separately  $\rightarrow$  higher readability of code
	- 0 compare:

```
Department of Electromagnetic Field, CTU FEE, miloslav.capek@fel.cvut.cz5.11.2015 12:31 A0B17MTB: Part #5andif (val>lowLim)&(val<upLim)&~ismember(val,valArray)
                   % do somethingend isValid = (val > lowLim) & (val < upLim);<br>isNew = \sim ismember,val, valArray);= ~ismember(val, valArray);
                            if isValid & isNew
                                 % do somethingend
```
### **Selected hints for code readability #2**

- $\bullet$ code can be separated with <sup>a</sup> line to improve to improve clarity
- 0 use two lines for separation of blocks of code
	- 0 alternatively use cells or commented lines %-----------------,etc.
- consider the use of spaces to separate operators  $(=\alpha |)$ 
	- $\bullet$ to improve code readability:

(val>lowLim)&(val<upLim)&~ismember(val,valArray)

vs.

(val > lowLim) & (val < upLim) & ~ismember(val, valArray)

0 in the case of nesting use comments <sup>p</sup>laced after end

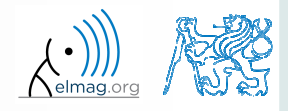

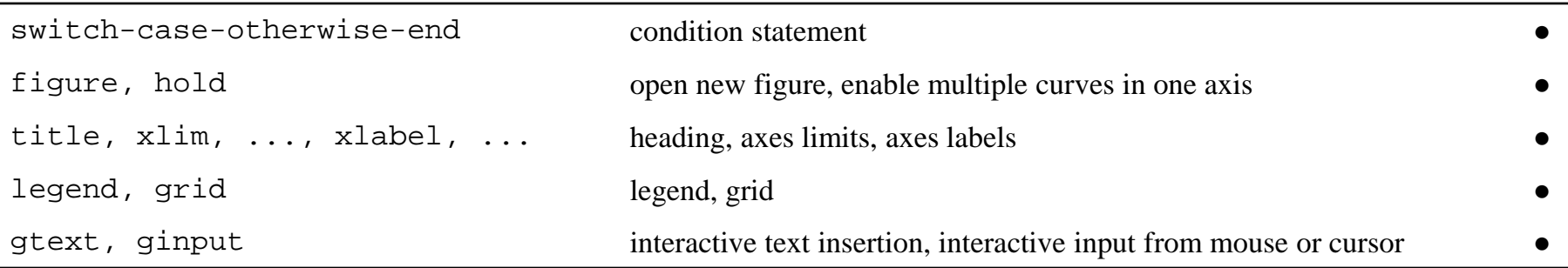

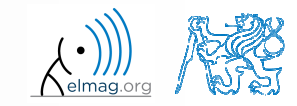

- $\bullet$ • create a script to simulate  $\mathbb L$  tosses of a die
	- $\bullet$ what probability distribution do you expect?
	- $\bullet$ use hist(t,  $1:8$ ) to plot the result where t is the vector of tossed numbers
	- $\bullet$ • consider various number of tosses  $\mathbb{L}$  (from tens to millions)

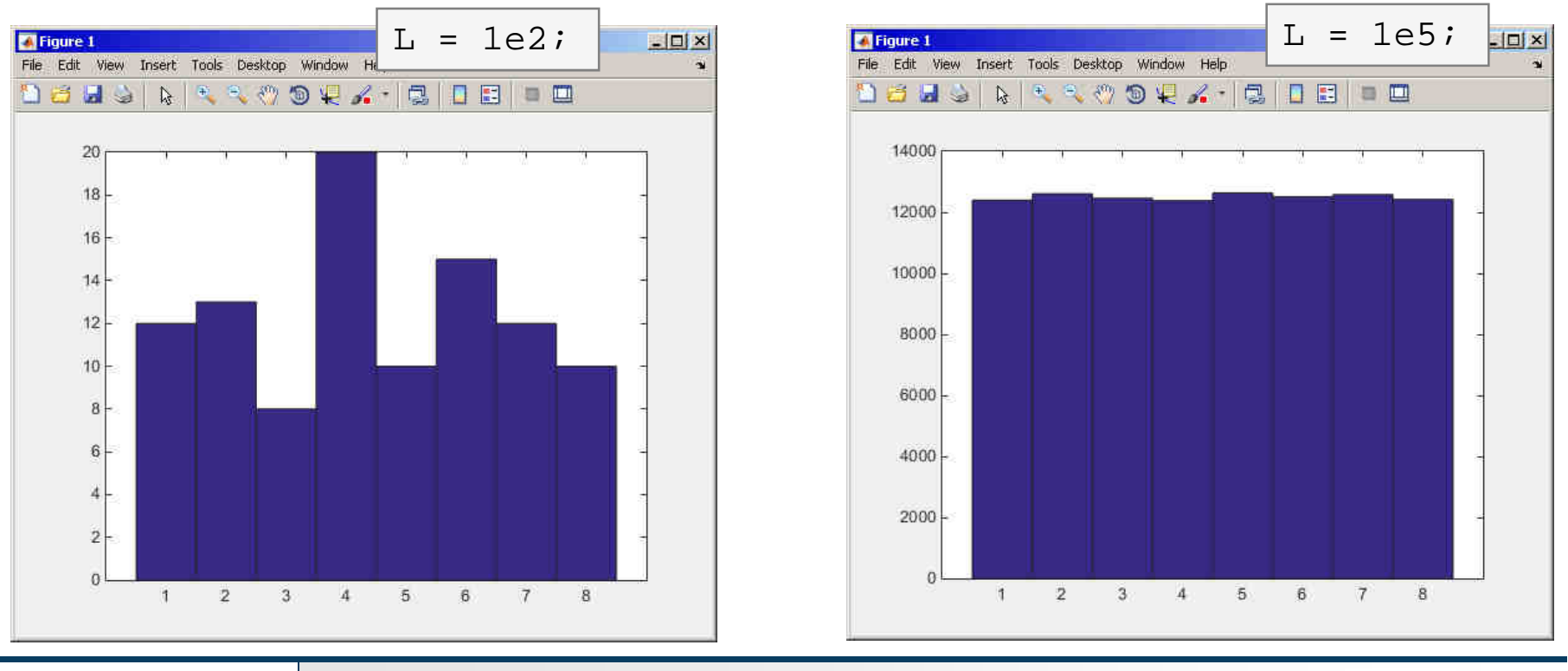

#### 5.11.2015 12:31

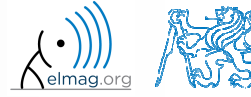

 $600 s$ 

Department of Electromagnetic Field, CTU FEE, miloslav.capek@fel.cvut.czA0B17MTB: **Part #5**

- $\bullet$  create <sup>a</sup> script to simulate <sup>N</sup> series of trials, where in each series <sup>a</sup> coin is tossed <sup>M</sup> times (the result is either head or tail)
	- 0 generate <sup>a</sup> matrix of tosses (of size M×N)
	- 0 calculate how many times head was tossed in each of the series (a number between 0 and M)
	- 0 calculate how many times more (or less) the head was tossed than the expected average (given by uniform probability distribution)
	- 0 what probability distribution do you expect?
	- 0 <sup>p</sup>lot resulting deviations of number of heads
		- $\bullet$ use function hist()

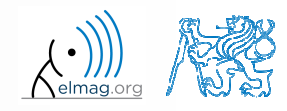

**39**

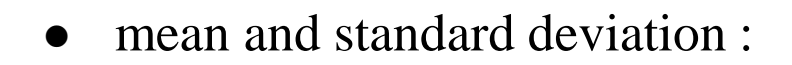

$$
N = 1.10^{4}
$$
  

$$
\mu = \frac{1}{N} \sum_{i} x_{i} \approx 0 \qquad \sigma = \sqrt{\frac{\sum_{i} (\mu - x_{i})^{2}}{N}} = 15.7742
$$

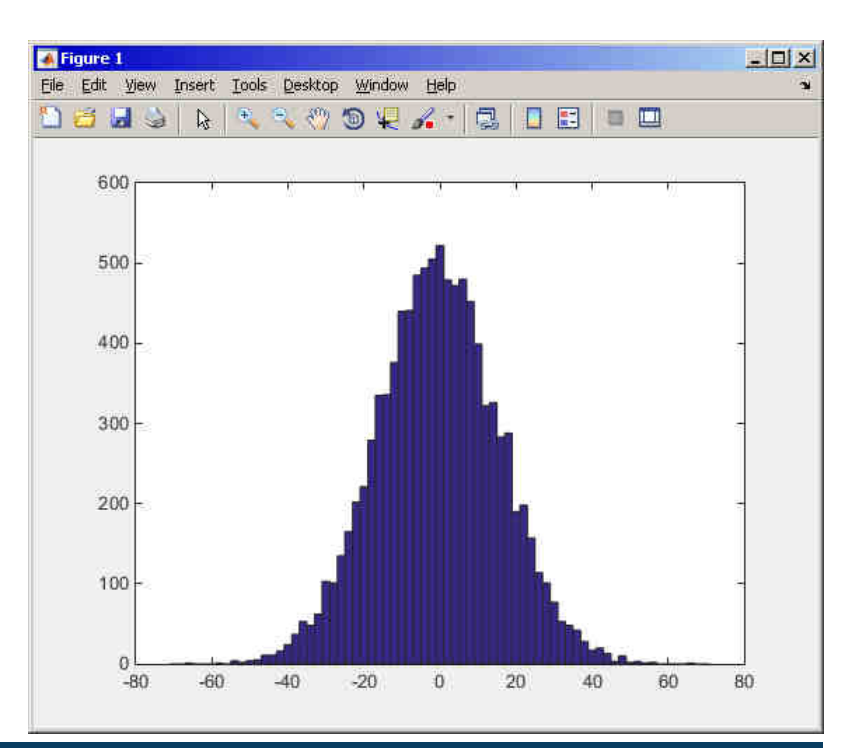

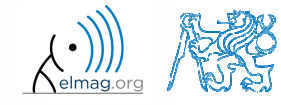

5.11.2015 12:31

Department of Electromagnetic Field, CTU FEE, miloslav.capek@fel.cvut.czA0B17MTB: **Part #5**

**40**

 $\bullet$ to test whether we ge<sup>t</sup> similar distribution for directly generated data :

> figure(2); hist(0 + 15.7743\*randn(N,1),-70:2:70);

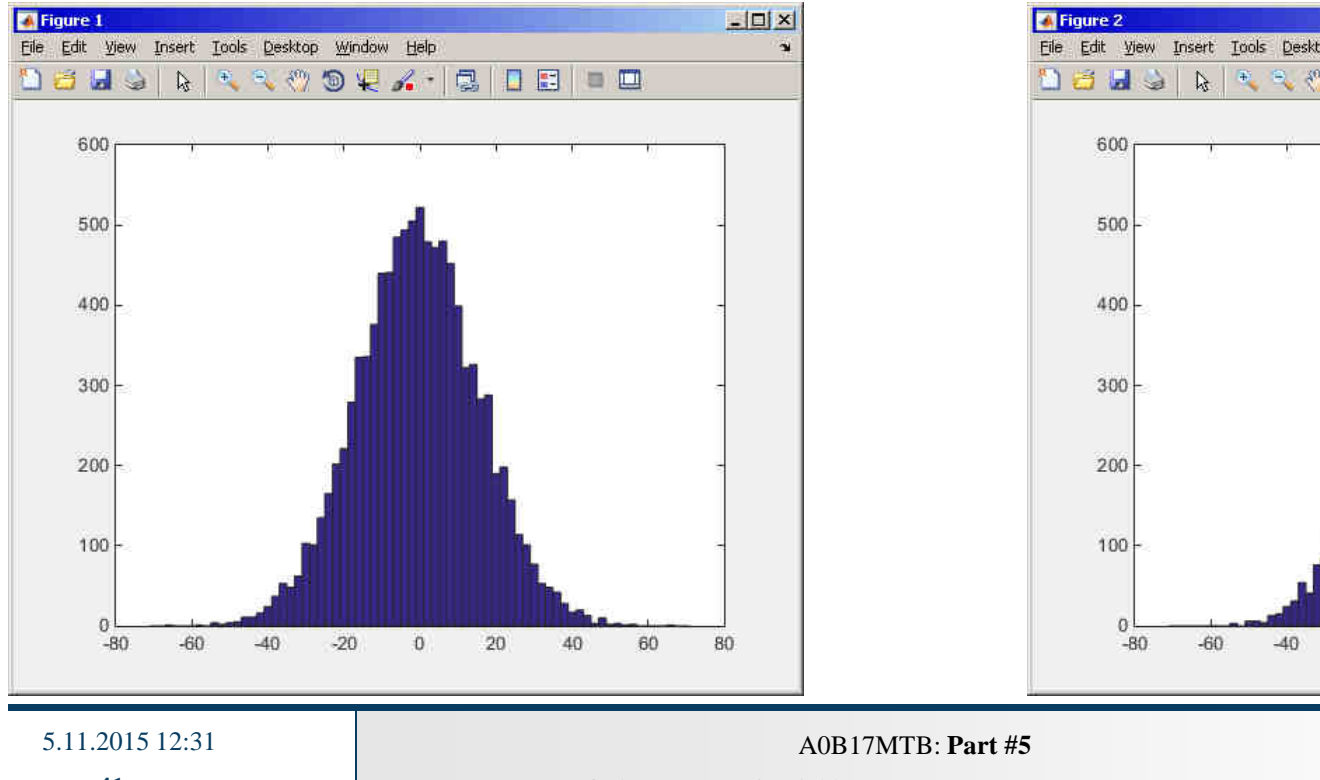

#### die toss: directly generated data:

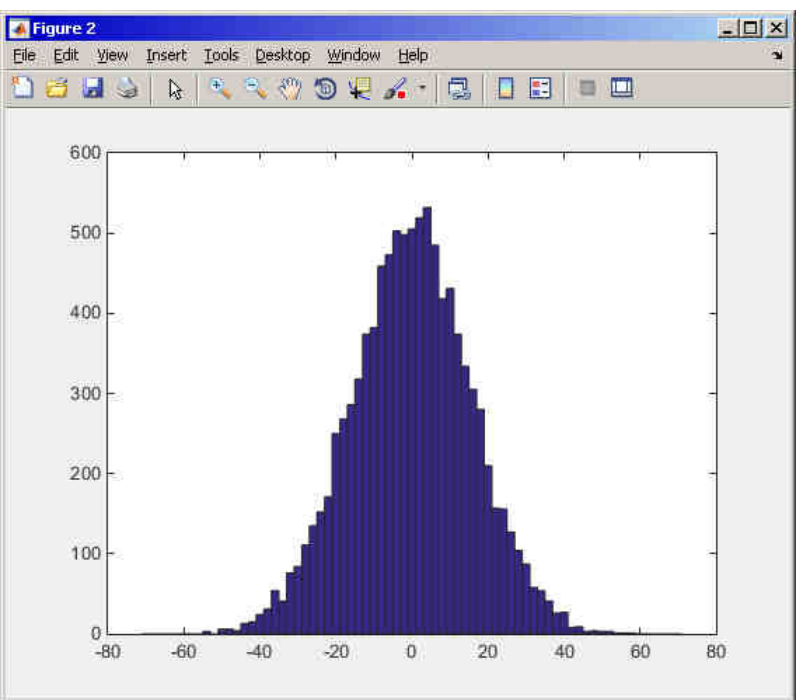

- $\bullet$  use function histfit (Statistics Toolbox) to <sup>p</sup>lot probability density function related to <sup>a</sup> histogram
	- set the parameter nbins accordingly to properly display histogram of  $\bullet$ discrete random variable

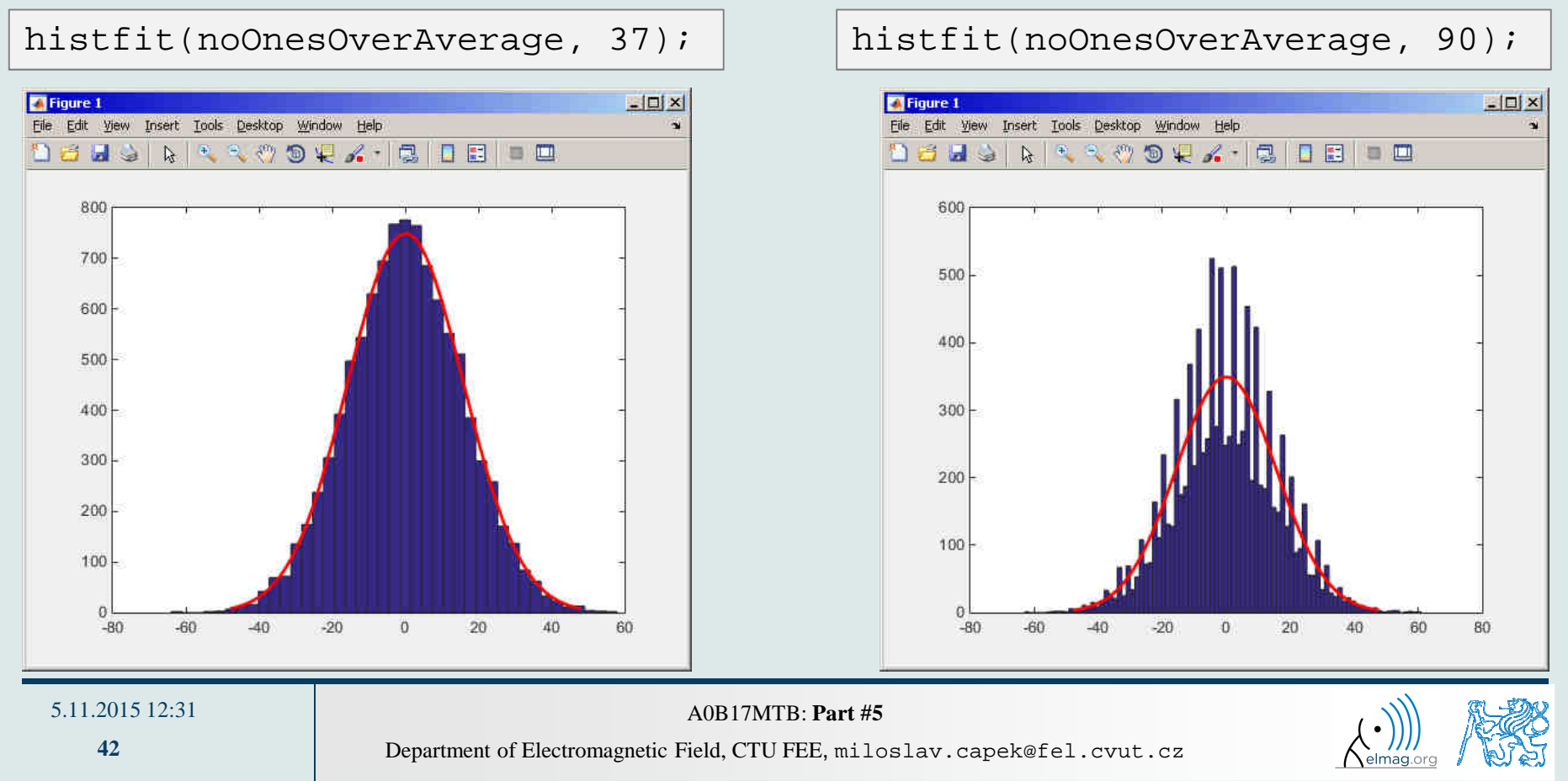

0 use Distribution Fitting Tool (dfittool) to approximate probability distributions of random trials

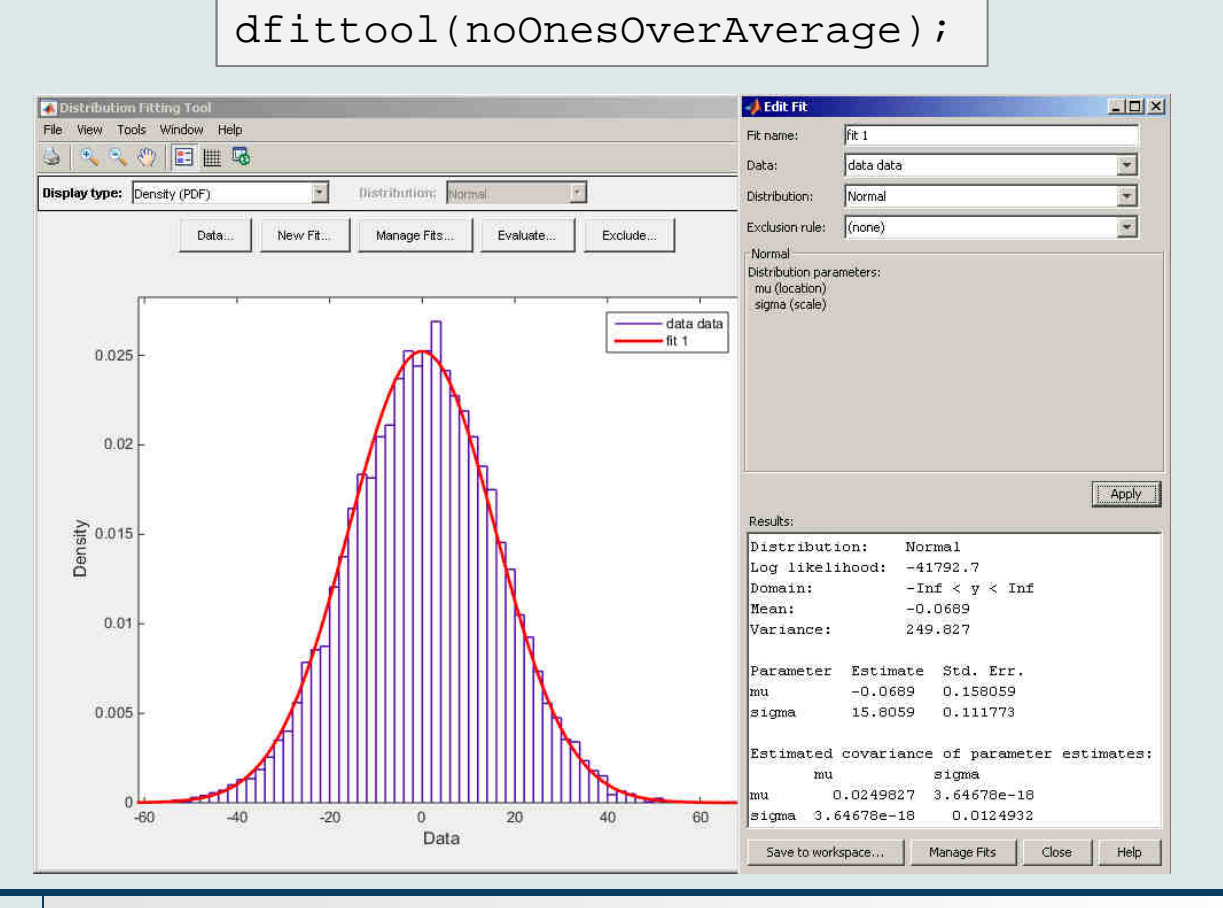

#### 5.11.2015 12:31

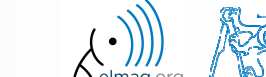

Department of Electromagnetic Field, CTU FEE, miloslav.capek@fel.cvut.czA0B17MTB: **Part #5**

 $600 s$ 

- $\bullet$ use Monte Carlo method to estimate the value of  $\pi$ 
	- 0 Monte Carlo is <sup>a</sup> stochastic method using pseudorandom numbers
- $\bullet$ The procedure is as follows:

(1) generate points (uniformly distributed) in <sup>a</sup> given rectangle(2) compare how many points there are in the whole rectangleand how many there are inside the circle

$$
\frac{S_{\text{o}}}{S_{\text{o}}} = \frac{\pi r^2}{\left(2r\right)^2} = \frac{\pi}{4} \approx \frac{\text{hits}}{\text{shots}}
$$

- write the script in the way that the number of points can vary
	- 0 notice the influence of the number of points on accuracy of the solution

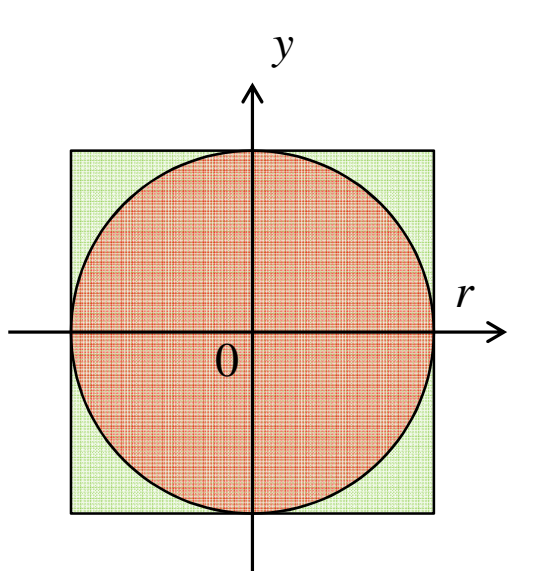

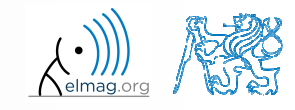

### **Exercise #7- solution**

• resulting code (circle radius  $r = 1$ ):

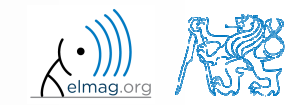

5.11.2015 12:31

 $\bullet$ approximation of Ludolph's number - visualization:

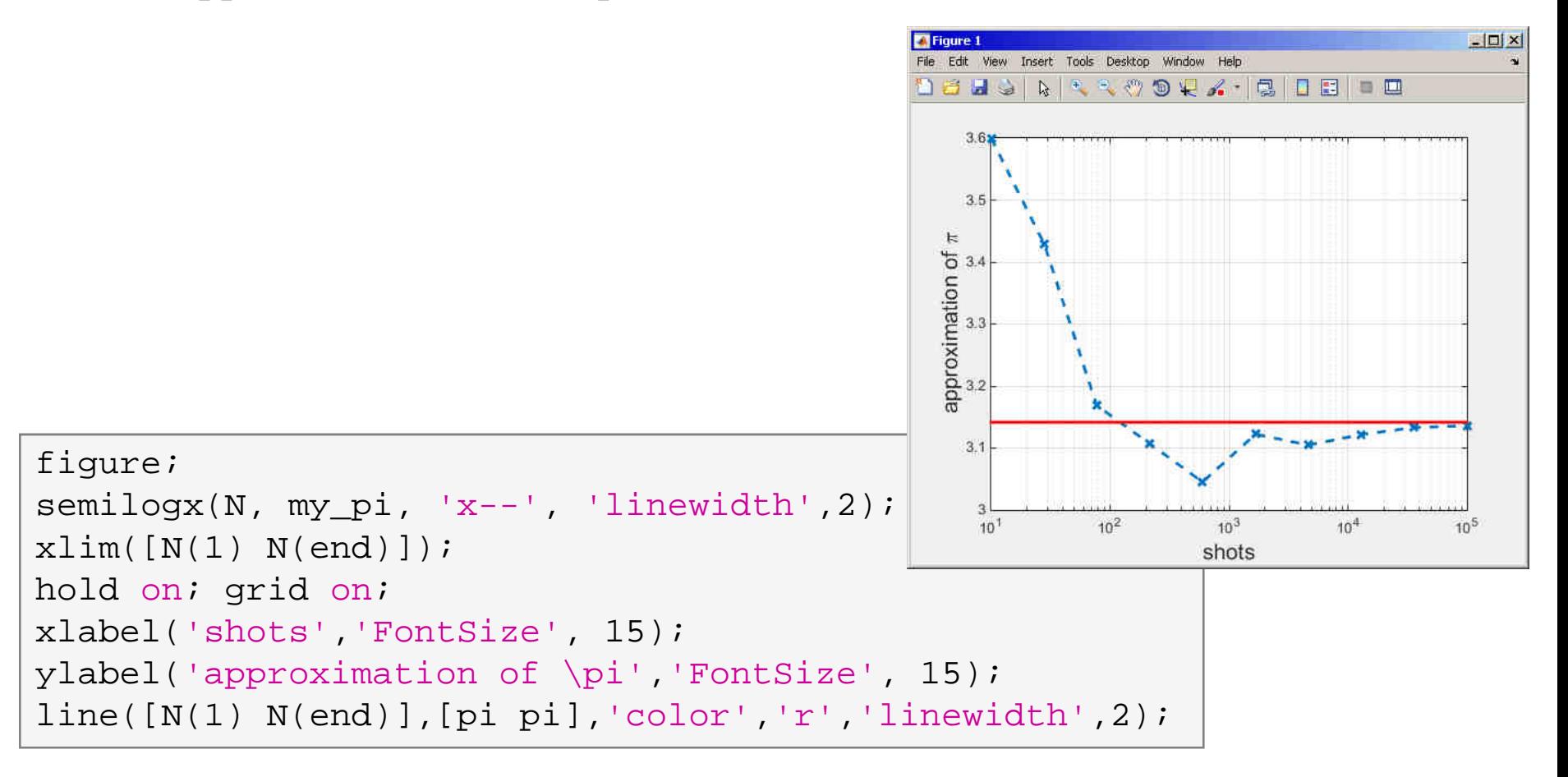

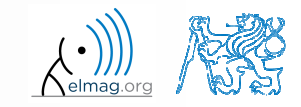

#### $\bullet$ visualization of the task:

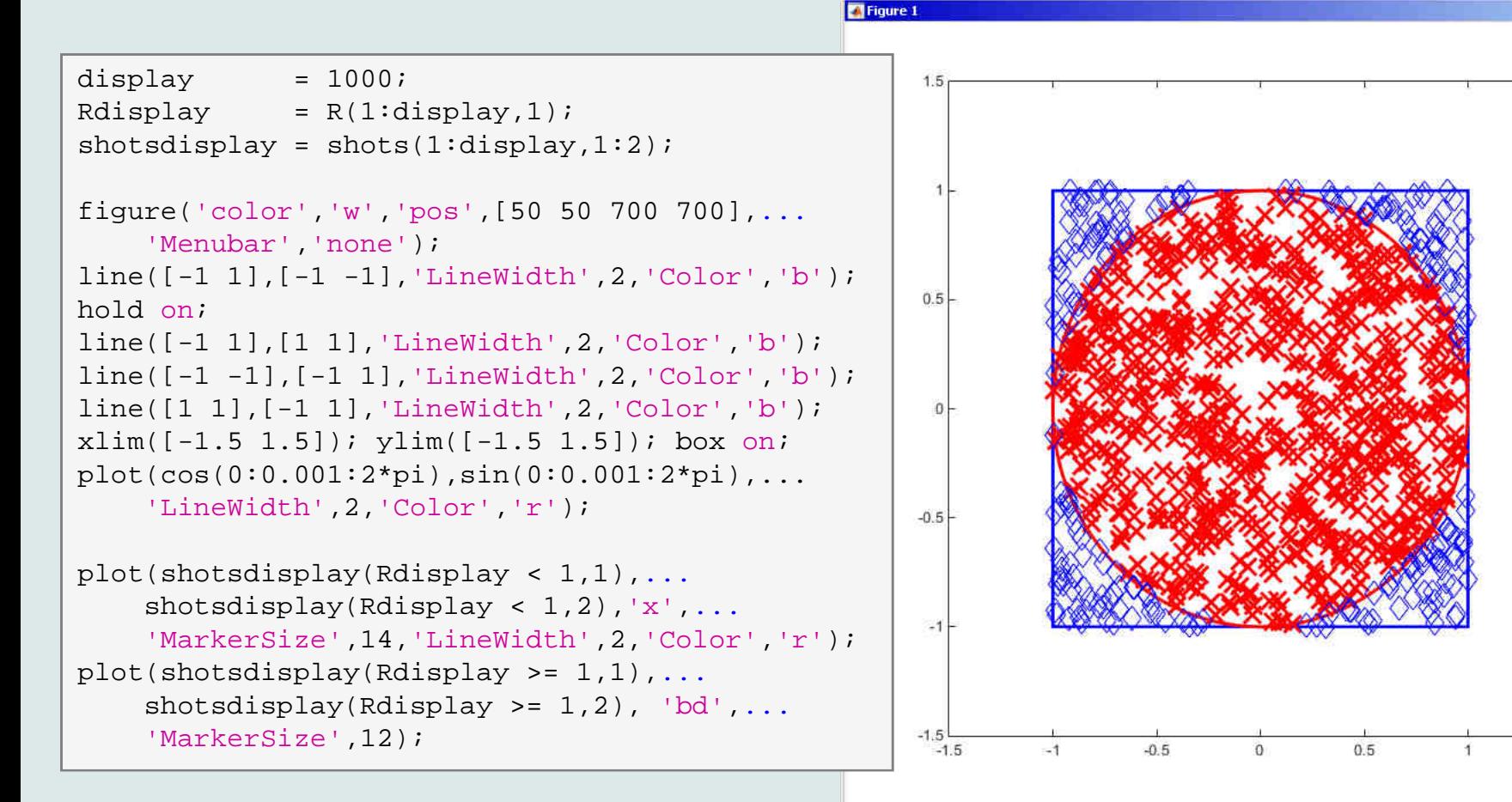

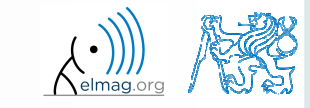

 $1.5$ 

 $| \Box | \times |$ 

5.11.2015 12:31

A0B17MTB: **Part #5**

**47**

 $\bullet$ following expansion holds true:

$$
\arctan\left(x\right) = \sum_{n=0}^{\infty} \left(-1\right)^n \frac{\left(x\right)^{2n+1}}{2n+1} = x - \frac{x^3}{3} + \frac{x^5}{5} - \frac{x^7}{7} + \frac{x^9}{9} - \dots
$$

0 based on the expansion for  $x = 1$  estimate value of  $\pi$ :

$$
\arctan(1) = \frac{\pi}{4} = 1 - \frac{1}{3} + \frac{1}{5} - \frac{1}{7} + \frac{1}{9} - \dots
$$

• determine the number of elements of the sum and computational time required to achieve estimation accuracy better than 1·10-6

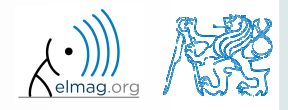

 $600 s$ 

**48**

 $\bullet$ estimate value of  $\pi$  using following expansion

$$
\frac{\pi}{8} = \sum_{n=0}^{\infty} \frac{1}{(4n+1)(4n+3)} = \frac{1}{1 \cdot 3} + \frac{1}{5 \cdot 7} + \frac{1}{9 \cdot 11} + \dots
$$

 $\bullet$  determine the number of elements of the sum and computational time required to achieve estimation accuracy better than 1·10-6

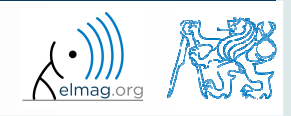

 $600 s$ 

 $\bullet$ use following expression to approximate  $\pi$ :

$$
\frac{\pi}{4} = 6 \arctan\left(\frac{1}{8}\right) + 2 \arctan\left(\frac{1}{57}\right) + \arctan\left(\frac{1}{239}\right)
$$

 $\bullet$ use following expression to implement the arctan function :

$$
\arctan\left(x\right) = \sum_{n=0}^{\infty} \left(-1\right)^n \frac{\left(x\right)^{2n+1}}{2n+1} = x - \frac{x^3}{3} + \frac{x^5}{5} - \frac{x^7}{7} + \frac{x^9}{9} - \dots
$$

 determine the number of elements of the sum and computational time required to achieve estimation accuracy better than 1·10-6 andcompare the solution with previous solutions

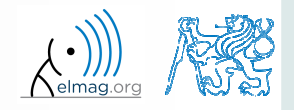

 $600 s$ 

 Fourier series approximation of <sup>a</sup> periodic rectangular signal with zero direct component, amplitude A and period T is

$$
s(t) = \frac{4A}{\pi} \sum_{k=0}^{\infty} \frac{1}{2k+1} \sin\left(\frac{2\pi t (2k+1)}{T}\right)
$$

 <sup>p</sup>lot resulting signal *<sup>s</sup>*(*t*) approximated by one to ten harmonic components in the interval  $t \in \langle -1.1; 1.1 \rangle$ s; use  $A=1$  V a  $T=1$  s

```
close all; clear; clc;
t = -1.1:0.01:1.1;
s = zeros(1, length(t));
T = 1; A = 1;figure;
hold on; grid on; axis tight;xlabel('t');
ylabel('s');for k = 0:10s = s + A*4/pi* ...

sin(2*pi*t*(2*k+1)/T)/(2*k+1);plot(t, s);end
```
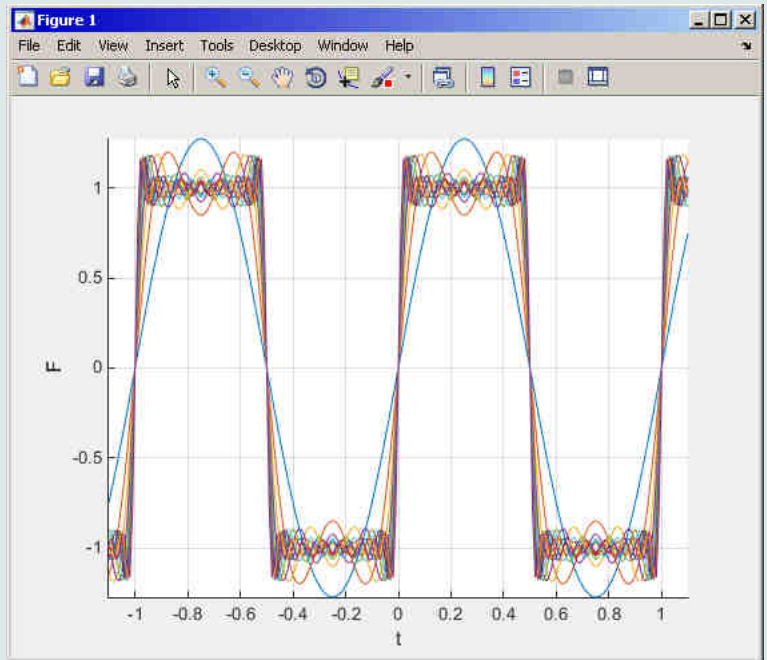

 $600 s$ 

#### 5.11.2015 12:31

Department of Electromagnetic Field, CTU FEE, miloslav.capek@fel.cvut.czA0B17MTB: **Part #5**

## **Thank you!**

ver. 4.3 (5/11/2015) Miloslav Čapek, Miloslav Čape<sup>k</sup>miloslav.capek@fel.cvut.cz

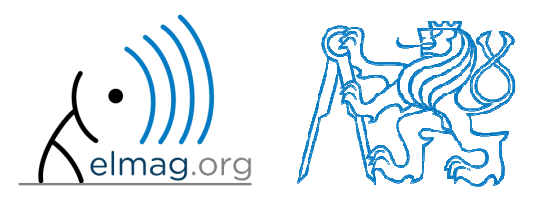

Apart from educational purposes at CTU, this document may be reproduced, stored or transmitted only with the prior permission of the authors.Document created as part of A0B17MTB course.